■ パソコンの設定で、アプリのカメラとマイクへのアクセス許可をオンに してください。

- Windows 11/10の場合
- ① Windowsボタンを右クリックし、[設定]→[プライバシーとセ キュリティ](または[プライバシー])の順にクリックする
- ② [カメラ]の[アプリがカメラにアクセスできるようにする]と[デ スクトップ アプリがカメラにアクセスできるようにする]の両方 の設定をオンにする
- ③ [マイク]の[アプリがマイクにアクセスできるようにする]と[デ スクトップ アプリがマイクにアクセスできるようにする]の両方 の設定をオンにする
- macOSの場合
- ① [システム環境設定]→[セキュリティとプライバシー]→[プライ バシー]タブを開く
- ② [カメラ]・[マイク]をクリックし、「下のアプリケーションにカメラ (マイク)のアクセスを許可する」で、ご利用の会議アプリに チェックがついているかを確認する

# Zoomでの設定例 (Windows)

# **I-O DATA**

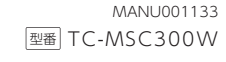

# 困ったときには

- 1 Chromeブラウザーを開き、[ ; ]から[設定]をクリック
- 2 [セキュリティとプライバシー]→[サイトの設定]→ [カメラ]の順にクリック
- 3 [USB Camera]が表示されることを確認する
- 4 画面右下をクリック→ ●をクリックしメニューを展開 する
- 5 [出力]と[入力]に[USB Camera]が表示されること を確認する

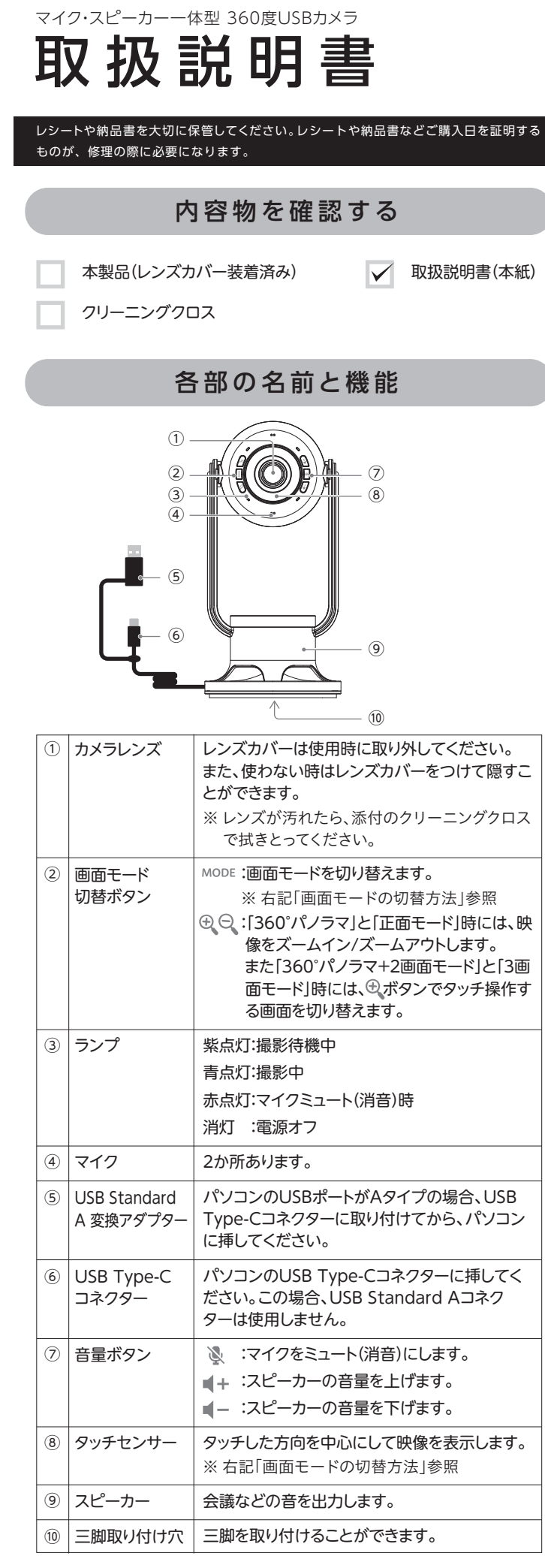

■ 会議アプリのデバイスの設定画面を開き、本製品(USB Camera)を選 択できるかご確認ください。

# つなぎかた 【参考】正しく認識されているかを確認する方法 Zoomでの 設 定 例 ( W indows ) 画 面 モ ードの 切 替 方 法

本製品が正常に認識されているかどうかを以下の方法で 確認することができます。

本製品は用途に合わせて画面モードを切り替えてご使用いただくことができます。MODEボタンを押して切り替えます。 表示する方向はタッチセンサーで操作します。

本製品をパソコンのUSBポートにつなぐと電源がオンに なります。つないだ後は会議アプリなどの設定画面で本 製品を選び、ご使用ください。

## Chrome OSの場合

Zoomアプリでの設定例を説明します。

- 5 設定が完了したら設定画面を閉じる
- 以上でZoomアプリでの設定は完了です。

### 会議アプリに認識されない(カメラやマイクをオンにできない)

### 会議アプリに認識されない(カメラやマイクをオンにできない)

## パソコンに認識されない

- USBハブを使用して接続している場合は、直接パソコンのUSBポート に接続してお試しください。
- 別のUSBポートに接続してお試しください。

します。

【補足

 $\overline{\mathbf{F}}$ 

## パソコンのUSBポートが"Aタイプ"の場合

以上で接続は完了です。つないだ後は会議アプリなどの 設定画面で本製品を選び、ご使用ください。

1 USB Standard A変換アダプターを、USB Type-C コネクターに取り付けてから、パソコンのUSBポート に挿す

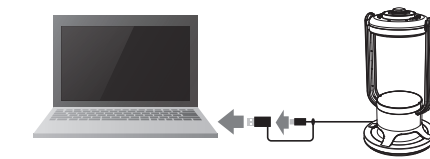

- ※ アプリの操作は予告なく変更になる場合があります。あらかじめご 了承ください。
- 1 Zoomアプリを起動し、サインインする
- 2 Zoomの設定画面 を開く
- 3 [ビデオ]を開き、[カメラ]から[USB Camera]を選ぶ

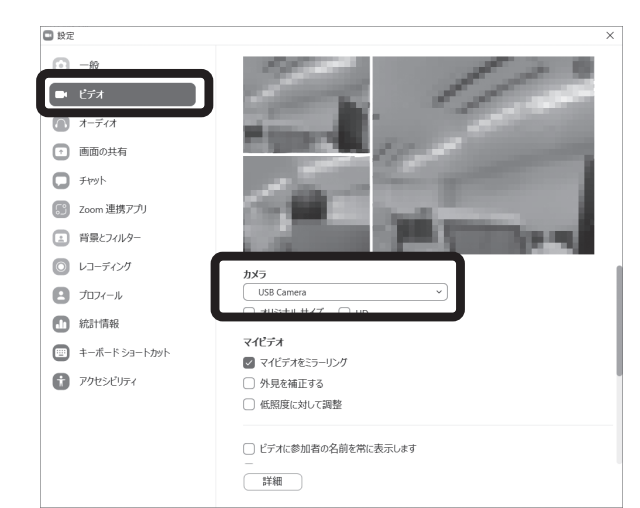

2 数秒後、ランプが紫点灯する

パソコンのUSBポートが"Type-Cタイプ"の場合

- 1 USB Type-CコネクターをパソコンのUSBポートに挿す
- ※ USB Standard A変換アダプターは使用しません。

以上で接続は完了です。つないだ後は会議アプリなどの 設定画面で本製品を選び、ご使用ください。

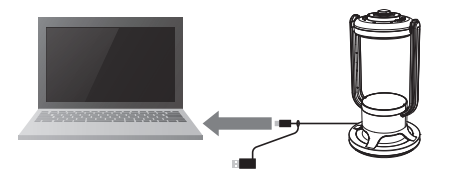

2 数秒後、ランプが紫点灯する

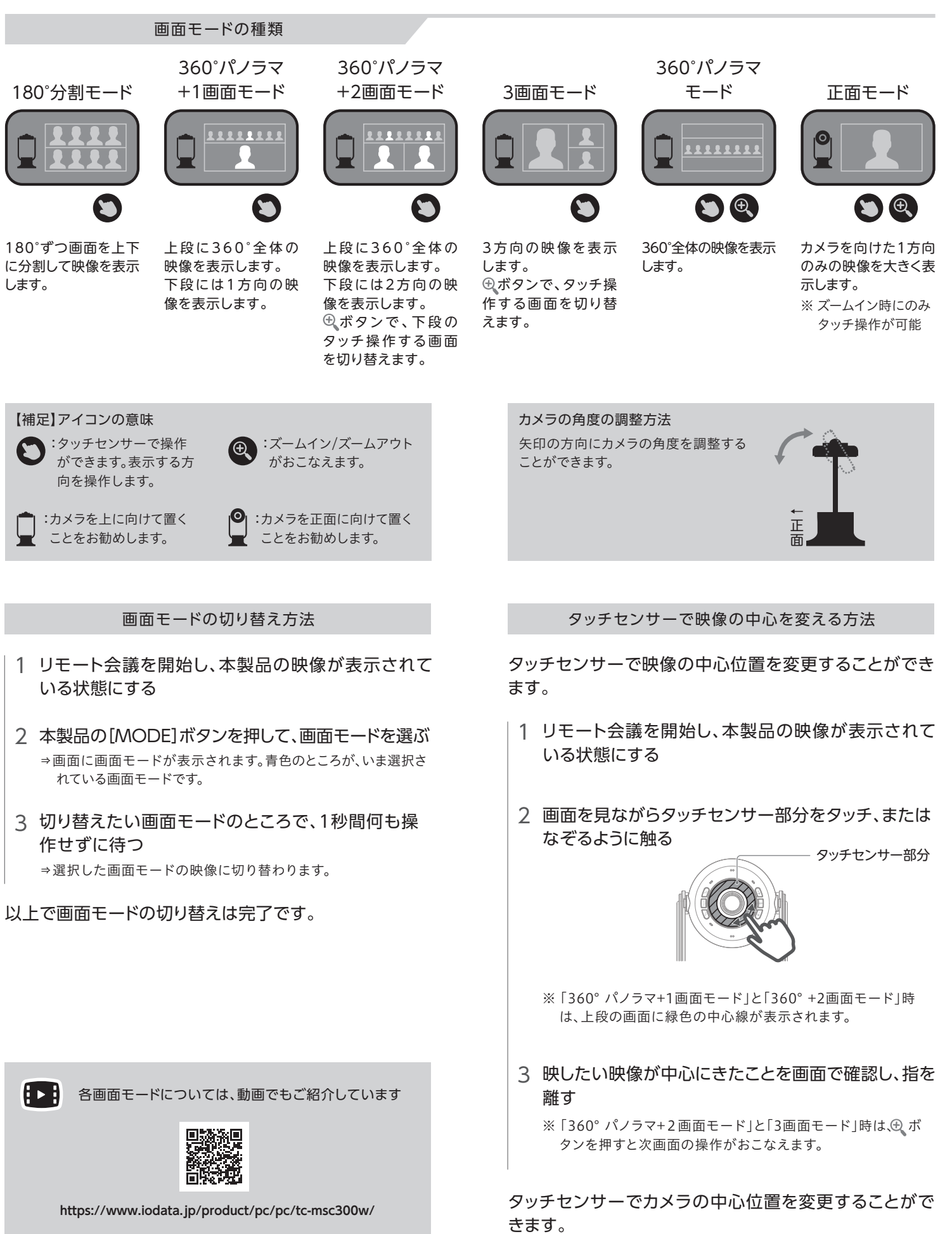

4 [オーディオ]を開き、[スピーカー]と[マイク]の両方 で[…USB Camera]を選ぶ

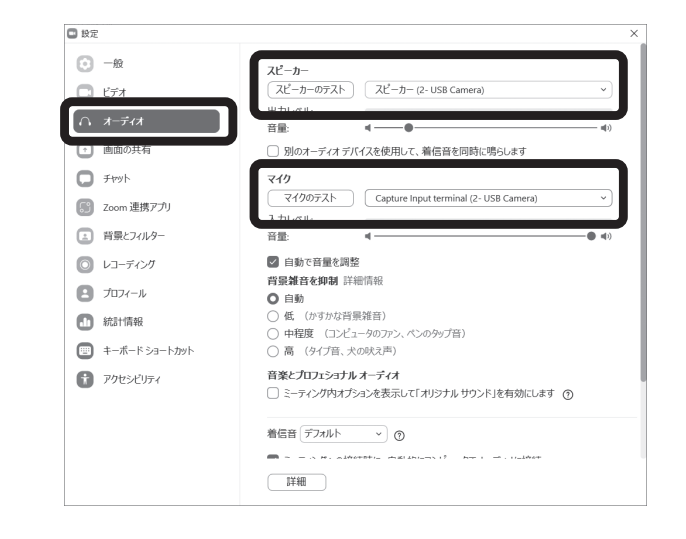

### Windowsの場合

- 1 [Windows]ボタンを右クリック→[デバイスマネー ジャー]をクリック
- 2 ① [カメラ(またはイメージングデバイス)]の下に [USB Camera]の表示を確認する
- ② [サウンド、ビデオ、およびゲームコントローラー] の下に[USB Camera]の表示を確認する

## macOSの場合

- 1 「FaceTime」アプリを開く
- 2 ① [ビデオ]メニューを開き、[カメラ]で[USBカメ ラ]を選ぶ
- ② [マイク]、[出力]で[USB Camera]を選ぶ
- 3 本製品の映像が表示されたことを確認する

# 使用上のご注意

### ●お手入れについて

- ●カメラを設置・ご利用いただく前に、被写体のプライバ シー(音声含む)や肖像権などを十分にご考慮ください。
- ●本製品は防水・防塵仕様ではありません。屋内で使用し てください。
- ●本製品以外のUSB変換アダプターを使わないでくだ さい。

- ・レンズの汚れは、添付のクリーニングクロスで拭きとっ てください。
- ・本体についた汚れなどを落とす場合は、柔らかいきれ いな布で軽く乾拭きしてください。
- ・汚れがひどい場合は、水で十分に薄めた中性洗剤に布 をひたして、よく絞ってから汚れを拭き取り、最後に乾 いた布で拭いてください。
- ・ベンジン、シンナー、アルコール、消毒薬、化学ぞうき ん、クリーナー/クリーニングペーパーなどは使わない でください。変質やひび割れなどの原因になります。

この装置は、クラスB機器です。この装置は、住宅環境で使用することを目的としてい ますが、この装置がラジオやテレビジョン受信機に近接して使用されると、受信障害 |ますが、この装置がラジオやテレビジョン受信機に近接して使用されると、受信障害|<br>|を引き起こすことがあります。取扱説明書に従って正しい取り扱いをして下さい。<br>|VCCI-B

## 動作 環 境 • 什 様

△本製品を修理・分解・改造しない 発火や感電、破裂、やけど、動作不良の原因になります。

 $\bigodot$  本製品の小さな部品(キャップなど)を乳幼児の手の届くところに置 かない

# 安全のために

お使いになる方への危害、財産への損害を未然に防ぎ、安全に正しくお使いいただく ための注意事項を記載しています。ご使用の際には、必ず記載事項をお守りください。

### ▼ 警告および注意表示 ファイル マイン アイスト マイト くんきょう マイト 絵記号の意味

本製品の周辺に放熱を妨げるような物を置かない 本製品を発熱するものの近くに置かない 発火の原因になります。

◇本製品をぬらしたり、水気の多い場所で使わない

◯ 長時間にわたり一定の場所に触れ続けない 本製品を一定時間使うと、本製品が熱く感じる場合があります。 長時間にわたり一定の場所に触れ続けると、低温やけどを起こすおそれが あります。

誤って飲み込み、窒息や胃などへの障害の原因になります。万一、飲み込んだ と思われる場合は、直ちに医師にご相談ください。

◯ 故障や異常のまま、つながない

◯ 人が通行するような場所に配線しない 足を引っ掛けると、けがの原因になります。

◯ご使用の際は、音量を大きくしすぎない 聴力を損なうおそれがあります。

- 水や洗剤などが本製品にかかると、伱間から浸み込み、発火・感電の原因にな ります。
- ・お風呂場、雨天、降雪中、海岸、水辺でのご使用は、特にご注意ください。
- ・水の入ったもの(コップ、花びんなど)を上に置かないでください。
- ・万一、本製品がぬれてしまった場合は、絶対に使用しない

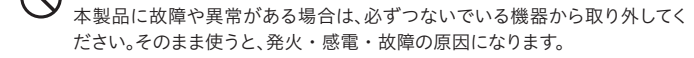

煙が出たり、変な臭いや音がしたら、すぐに使用を中止する そのまま使うと発火・感電の原因になります。

## 八 注意

# $\bigodot$  本製品を踏まない

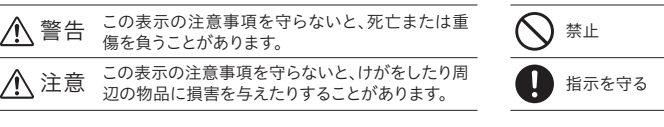

### 警告

破損し、けがをするおそれがあります。特に、小さなお子様にはご注意ください。

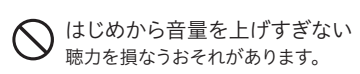

# ハードウェア保証規定

### [使用ソフトウェアについて]

本製品には、GNU General Public License Version2. June 1991に基づいた、ソ フトウェアが含まれています。変更済みGPL対象モジュール、GNU General Public License、及びその配布に関する条項については、以下のWebページをご確認くださ い。 http://www.gnu.org/licenses/old-licenses/gpl-2.0.html これらのソースコードで配布されるソフトウェアについては、弊社ならびにソフトウェ アの著作者は一切のサポートの責を負いませんのでご了承ください。

[商標について]

記載されている会社名、製品名等は一般に各社の商標または登録商標です。

[ユーザー登録はこちら]・・・https://ioportal.iodata.jp/ ユーザー登録にはシリアル番号(S/N)が必要となりますので、メモしておいてくださ い。シリアル番号(S/N)は本製品に印字されている12桁の英数字です。 (例:ABC1234567ZX)

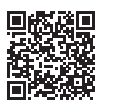

### [ご注意]

- 1)本製品及び本書は株式会社アイ・オー・データ機器の著作物です。したがって、別段の定めの無 い限り、本製品及び本書の一部または全部を無断で複製、複写、転載、改変することは法律で禁 じられています。
- 2)本製品は、医療機器、原子力設備や機器、航空宇宙機器、輸送設備や機器、兵器システムなどの人 命に関る設備や機器、及び海底中継器、宇宙衛星などの高度な信頼性を必要とする設備や機器と しての使用またはこれらに組み込んでの使用は意図されておりません。これら、設備や機器、制御 システムなどに本製品を使用され、本製品の故障により、人身事故、火災事故、社会的な損害など が生じても、弊社ではいかなる責任も負いかねます。設備や機器、制御システムなどにおいて、冗長 設計、火災延焼対策設計、誤動作防止設計など、安全設計に万全を期されるようご注意願います。
- 3)本製品は日本国内仕様です。本製品を日本国外で使用された場合、弊社は一切の責任を負いか ねます。また、弊社は本製品に関し、日本国外への技術サポート、及びアフターサービス等を行っ ておりませんので、予めご了承ください。(This product is for use only in Japan. We bear no responsibility for any damages or losses arising from use of, or inability to use, this product outside Japan and provide no technical support or after-service for this product outside Japan.)
- 4)私的使用のための複製など著作権法上認められた場合を除き、本製品を使用して作成した画像、 音声等を、著作権者に無断で複製、改変、公衆送信などすることはできません。
- 5) 著作権を侵害するデータを受信して行うデジタル方式の録画・録音を、その事実を知りながら 行うことは著作権法違反となります。
- 6)本製品を運用した結果の他への影響については、上記にかかわらず責任は負いかねますのでご 了承ください。

[本製品の廃棄について]

本製品を廃棄する際は、地方自治体の条例にしたがってください。

弊社のハードウェア保証は、ハードウェア保証規定(以下「本保証規定」といいます。) に明示した条件のもとにおいて、アフターサービスとして、弊社製品(以下「本製品」と いいます。)の無料での修理または交換をお約束するものです。

取扱説明書(本製品外箱の記載を含みます。以下同様です。)等にしたがった正常な 使用状態で故障した場合、お買い上げ日が記載されたレシートや納品書をご提示い ただく事により、お買い上げ時より1年間、無料修理または弊社の判断により同等品 へ交換いたします。

### 1 保証内容

保証の対象となるのは本製品の本体部分のみとなります。ソフトウェア、付属品・消耗 。<br>品、または本製品もしくは接続製品内に保存されたデータ等は保証の対象とはなり ません。

### 2 保証対象

- 以下の場合は保証の対象とはなりません。
- 1) 販売店等でのご購入日から保証期間が経過した場合
- 2) 中古品でご購入された場合
- 3) 火災、地震、水害、落雷、ガス害、塩害およびその他の天災地変、公害または異常電 圧等の外部的事情による故障もしくは損傷の場合
- 4) お買い上げ後の輸送、移動時の落下・衝撃等お取扱いが不適当なため生じた故障 もしくは損傷の場合
- 5) 接続時の不備に起因する故障もしくは損傷、または接続している他の機器やプロ グラム等に起因する故障もしくは損傷の場合
- 6) 取扱説明書等に記載の使用方法または注意書き等に反するお取扱いに起因する 故障もしくは損傷の場合
- 7) 合理的使用方法に反するお取扱いまたはお客様の維持・管理環境に起因する故 障もしくは損傷の場合
- 8) 弊社以外で改造、調整、部品交換等をされた場合
- 9) 弊社が寿命に達したと判断した場合
- 10) 保証期間が無期限の製品において、初回に導入した装置以外で使用された場合
- 11) その他弊社が本保証内容の対象外と判断した場合

### 3 保証対象外

- 1)修理を弊社へご依頼される場合は、本製品と本製品のお買い上げ日が記載された レシートや納品書等を弊社へお持ち込みください。本製品を送付される場合、発送 時の費用はお客様のご負担、弊社からの返送時の費用は弊社負担とさせていただ きます。
- - - -<br>2)発送の際は輸送時の損傷を防ぐため、ご購入時の箱・梱包材をご使用いただき. 輸 送に関する保証および輸送状況が確認できる業者のご利用をお願いいたします。 ー・・・・・・・・・・・・・・・・・・・。<br>弊社は、輸送中の事故に関しては責任を負いかねます。
- 3)本製品がハードディスク・メモリーカード等のデータを保存する機能を有する製品 である場合や本製品の内部に設定情報をもつ場合、修理の際に本製品内部のデー タはすべて消去されます。弊社ではデータの内容につきましては一切の保証をいた しかねますので、重要なデータにつきましては必ず定期的にバックアップとして別 の記憶媒体にデータを複製してください。
- 4)弊社が修理に代えて交換を選択した場合における本製品、もしくは修理の際に交 換された本製品の部品は弊社にて適宜処分いたしますので、お客様へはお返しい たしません。

### 4 修理

### 5 免責

- 1) 本製品の故障もしくは使用によって生じた本製品または接続製品内に保存された データの毀損・消失等について、弊社は一切の責任を負いません。重要なデータに ついては、必ず、定期的にバックアップを取る等の措置を講じてください。
- 2) 弊社に故意または重過失のある場合を除き、本製品に関する弊社の損害賠償責任 は理由のいかんを問わず製品の価格相当額を限度といたします。
- 3) 本製品に隠れた瑕疵があった場合は、この約款の規定に関わらず、弊社は無償に て当該瑕疵を修理し、または瑕疵のない製品または同等品に交換いたしますが、当 該瑕疵に基づく損害賠償責任を負いません。

### 6 保証有効範囲

弊社は、日本国内のみにおいて本保証規定に従った保証を行います。本製品の海外で のご使用につきましては、弊社はいかなる保証も致しません。 Our company provides the service under this warranty only in Japan.

②修理センターに送付

# アフターサービス

こうしょう かんじょう しゅうかん しゅうかん しゅうかん かんこうかん しゅうかん しゅうかん しゅうかん しゅうかん しゅうかん しゅうかん しゅうかん しゅうかん しゅうかん しゅうかん しゅうかん しゅうかん しゅうかん しゅうかん しゅうかん しゅうかん しゅうかん

●本製品の修理対応、電話やメール等によるサポート対応、ソフトウェアのアップ - ^ 30.00 - 2000 - 2000 - 2000<br>デート対応、本製品がサーバー等のサービスを利用する場合、そのサービスに ついては、弊社が本製品の生産を完了してから5年間を目途に終了とさせてい

ただきます。ただし状況により、5年以前に各対応を終了する場合があります。 ● 個人 情 報 は、株 式 会 社 アイ・オー・デ ー 夕 機 器 の プ ラ イバ シ ー ポ リ シ ー (https://www.iodata.jp/privacy.htm)に基づき、適切な管理と運用をおこないます。

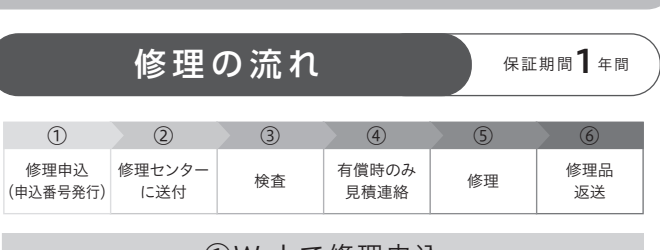

〒920-8513 石川県金沢市桜田町2丁目84番地  $\odot$ (株)アイ・オー・データ機器 修理センター宛 TEL 076-260-3617

※紛失をさけるため宅配便でお送りください。

※送料は、発送時はお客様ご負担、返送時は弊社負担です。 ※厳重に梱包してください。弊社到着までに破損すると有料修理となる場合があります。 ※液晶ディスプレイ製品の場合、パネル部分を持つとパネル内部が破損します。取扱いに は、充分注意してください。

※修理の進捗状況は上記Webページでご確認いただけます。(申込番号で検索)

### 商品一式

申込番号を書いたメモ(Web申込時に発行された番号) レシートや納品書など、購入日を示すもの

### ①Webで修理申込

【重要】修理申込をおこなうと、申込番号が発行されます。

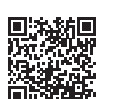

※Webページから修理申込がおこなえない場合は、申込番号の代わりに[名前・住所・TEL (FAX)・E-Mail・症状]を書いたメモを商品に同梱してお送りください。

### **https://www.iodata.jp/support/after/repair/**

# お問い合わせ方法

### よくあるご質問、マニュアル、最新ソフトウェア

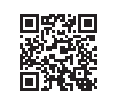

**https://www.iodata.jp/lib/**

### 弊社Webページをご覧ください。

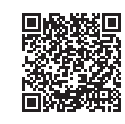

**https://www.iodata.jp/product/pc/pc/tc-msc300w/spec.htm#spectop**

受付 9:00~17:00 月~金曜日(祝祭日・年末年始・夏期休業期間をのぞく) ※お問い合わせいただく際は、商品の型番をご用意ください。

電話でのお問い合わせ

### 050-3116-3012

### メールでのお問い合わせ

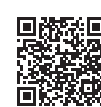

**https://contact.iodata.jp/sp/inquiry/signage**